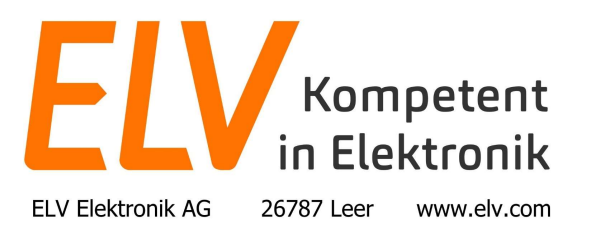

## Bedienungshinweise zum "Netfinder"

Das "NetFinder"-Tool für Windows ermöglicht unter anderem die Suche von Homematic- und Homematic IP Komponenten (Zentralen, Access Points und Gateways) im Netzwerk und die Ermittlung von deren IP-Adressen. Das "NetFinder"-Tool können Sie unter dem nachfolgenden Link herunterladen:

https://homematic-ip.com/sites/default/files/other\_media/netfinder-v3-1-6-installer.zip

## Voraussetzungen für die Funktion:

Um die Anwendung nutzen zu können, benötigen Sie einen PC mit installiertem Windows Betriebssystem (ab Windows 10).

## Funktion:

Nach der Installation und dem Start der Anwendung eröffnet sich nach kurzer Zeit z.B. das folgende Fenster (Beispiel):

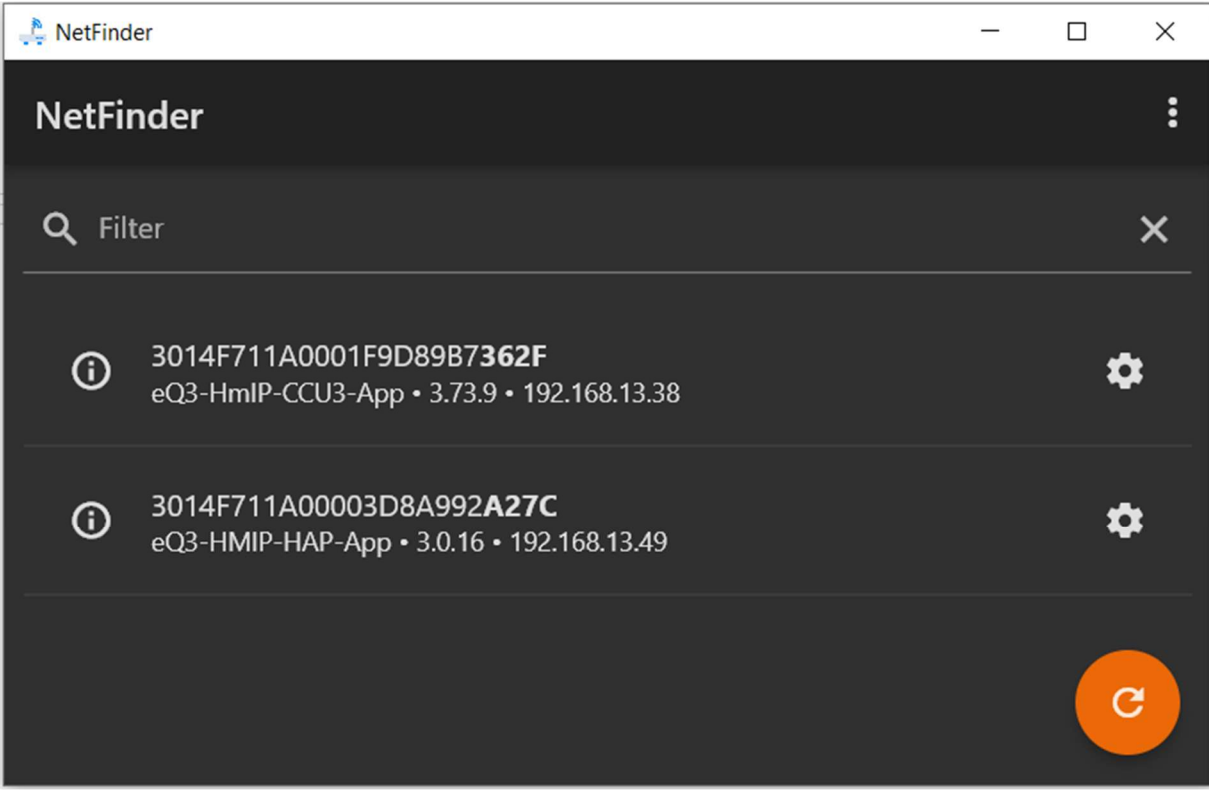

Es werden die im Netzwerk gefundenen Homematic-Komponenten angezeigt. In diesem Beispiel sind es die Homematic-Zentrale CCU3 und der Homematic IP Access Point HmIP-HAP.

Es werden zu den Geräten die Seriennummer, die installierte Firmwareversion sowie die IP-Adresse angezeigt.

Die IP-Adresse der jeweiligen Komponente lässt sich durch Betätigung des Zahnrad-Buttons individuell einstellen.

## Hinweis:

Eine Parametrierung des HmIP-DRG-DALI Gateways ist nicht möglich.